# **10 Minutes de Code <sup>U</sup>NITE <sup>3</sup> : <sup>C</sup>OMPETENCE <sup>3</sup>**

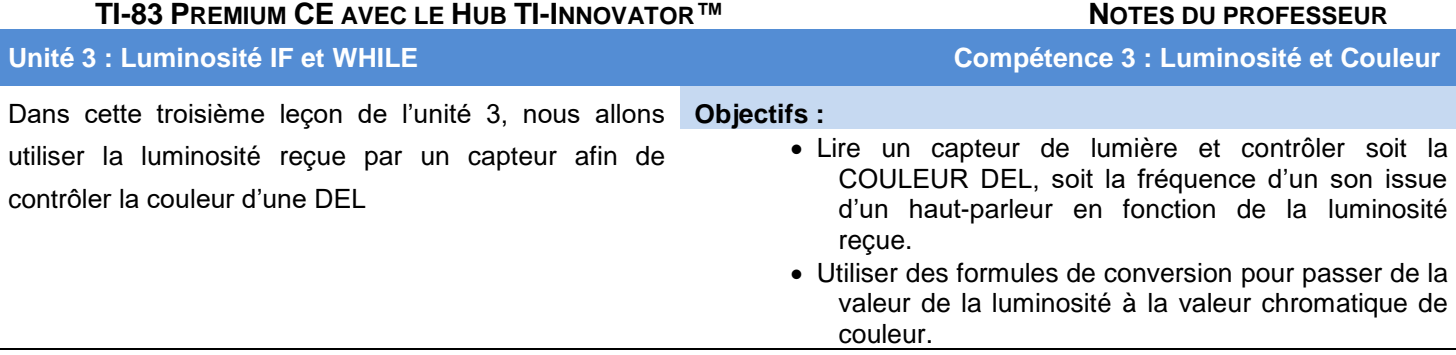

Nous allons construire un produit qui réagit à la luminosité de la pièce. Plus une partie de la pièce est lumineuse, plus la diode DEL l'est aussi. La partie délicate ici est de convertir la valeur de la LUMINOSITE en une valeur de couleur appropriée.

La LUMINOSITE **B** prend ses valeurs de 0 à 100.

La COULEUR **C** (sur les trois canaux) peut varier de 0 à 255.

Comment allons-nous convertir B en C ?

**Conseil à l'enseignant :** Réponse : 2.55\*B → C fonctionnera, mais en général, ce type de conversion est utilisé pour calculer la pente d'une droite passant par les points (0,0) et (100,255).

## (255-0) / (100-0)→M: M\*B→C.

Si nous utilisions le Son, alors les points pourraient être (0,100) et (55,880) (Intervalle raisonnable pour les fréquences audio). Mais si nous voulons utiliser des notes de musique, alors (15,75) représente grossièrement le milieu des 60 touches d'un piano. Nous utiliserons alors la relation de conversion 2^(C/12) pour obtenir la note correcte.

De nombreuses notions mathématiques sont nécessaires et c'est là qu'est la beauté du codage.

## **Mise au point du programme :**

- 1. Commencer un nouveau programme et le nommer LUMIN3.
- 2. Ajouter les commandes **Effécran** et **Disp** pour afficher le titre comme montré sur l'écran de droite.
- 3. Initialiser la variable B comme montré.
- 4. Ajouter une boucle **While** afin de lire la valeur de la luminosité, puis d'obtenir sa valeur à l'aide de l'instruction **Get**(B). Nous réaliserons la conversion un peu plus tard.

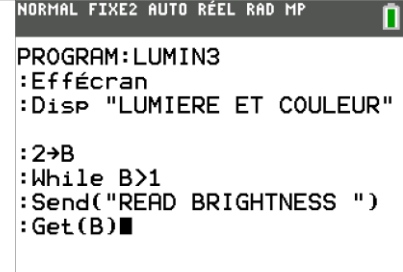

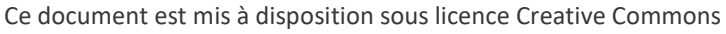

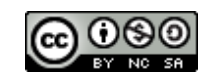

<http://creativecommons.org/licenses/by-nc-sa/2.0/fr/>

# **10 Minutes de Code <sup>U</sup>NITE <sup>3</sup> : <sup>C</sup>OMPETENCE <sup>3</sup>**

**C**.

 **TI-83 PREMIUM CE AVEC LE HUB TI-INNOVATOR™ NOTES DU PROFESSEUR**

- 5. Utiliser la variable *C* pour représenter la valeur de la couleur que nous allons transmettre aux trois canaux de la diode RVB. Le facteur de conversion est **2.55\*B**→**C**. Considérer cette formule avec deux valeurs. Lorsque B=0 alors C=2.55\*0=0, et lorsque B=100 alors C=2.55\*100=255.
- 6. Ajouter la commande **Send("SET COLOR** avant la fin de la boucle **End.** Cette instruction contrôle la luminosité ou la brillance de la diode.
- 7. Finalement compléter la commande SET COLOR en utilisant l'instruction **eval(C)** trois fois (une fois pour chaque canal de couleur). Lorsque les trois canaux ont la même valeur, alors la diode est de "couleur" blanche et sa luminosité dépend de cette valeur.
- 8. Connecter le Hub TI-Innovator™, et faire fonctionner le programme. Changer la luminosité en pointant le capteur vers divers objets. Observer l'intensité lumineuse de la diode DEL.

Vous pourriez ajouter une instruction **Output(** afin de pouvoir lire les valeurs de **B** et

**Conseil à l'enseignant :** Lorsque la diode de couleur n'est plus active, celle-ci prend la couleur VERT, cela indique que le Hub est prêt à recevoir des commandes.

**Mais attention !** L'effet produit n'est pas correct ! Quel devrait être la couleur ou la teinte la plus brillante prise par la diode au plus sombre de la pièce ? Comment inverser cet effet ?

**Un autre défi :** Que diriez-vous de changer le programme de sorte que les différentes valeurs de luminosité produisent des couleurs différentes ?

**Conseil à l'enseignant :** Utiliser 2.55\*(100-B)→C pour inverser l'effet.

Ce document est mis à disposition sous licence Creative Commons

<http://creativecommons.org/licenses/by-nc-sa/2.0/fr/>

:2→B :While B>1 :Send("READ BRIGHTNESS ")  $: Get(B)$ :2.55\*B→C :Send("SET COLOR

### :End∎

NORMAL FIXE2 AUTO RÉEL RAD MP

PROGRAM: LUMIN3

PROGRAM: LUMIN3

 $:2 \rightarrow B$ :While B>1 :Send("READ BRIGHTNESS ") :Get(B)  $:2.55*B+C$ :Send("SET COLOR eval(C) e  $val(C) eval(C)")$ ∶End∎

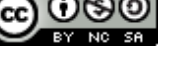

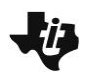

## **10 Minutes de Code 10 Minutes de Code 10 Minutes de Code 10 Minutes de Code 10 Minutes de Code 10 Minutes de Code 10 Minutes de Code 10 Minutes de Code 10 Minutes de Code 10 Minutes de Code 10 Minutes**

 **TI-83 PREMIUM CE AVEC LE HUB TI-INNOVATOR™ NOTES DU PROFESSEUR**

Ce document est mis à disposition sous licence Creative Commons

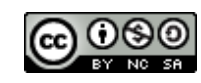

<http://creativecommons.org/licenses/by-nc-sa/2.0/fr/>